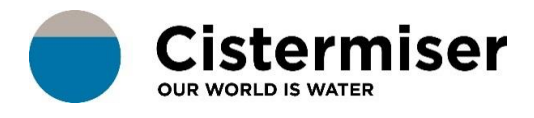

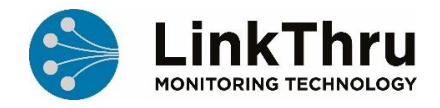

## HOW TO... PAIR A REPEATER

When installing in a position where there is weak or no Sigfox reception, a Repeater can be used to boost the signal. Repeaters work one-to-one with a TMU, therefore a separate repeater is required for each TMU.

Use the **TMU** (with probes and antenna attached) to find a location with strong Sigfox signal.

## **Performing a signal check**

You can access the install app using a web browser on your mobile or tablet and accessing the following url:

## **http://linkthru.devicepoint.co.uk/dp/hw-install**

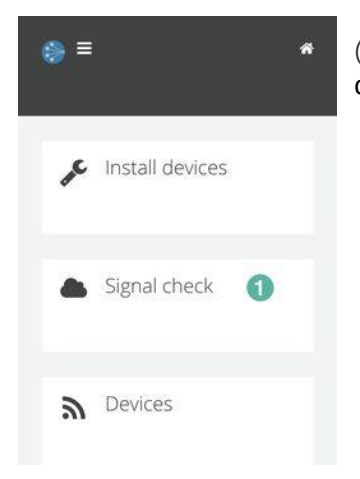

(1) Once logged into the application, the main app menu will be displayed. Select 'Signal check'.

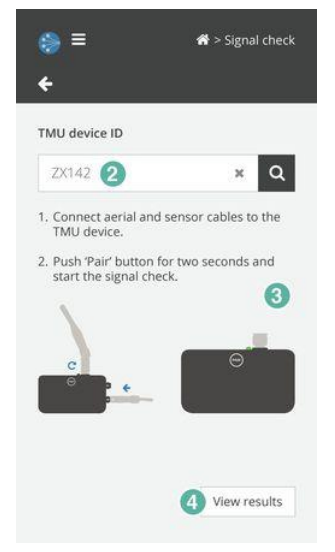

(2) Search for and select the device ID to perform the signal check.

(3) Once the device ID is selected, instructions will be displayed on how to set up the device.

(4) Select 'View results' button once the installation mode has been activated on the device to view the results of the signal check.

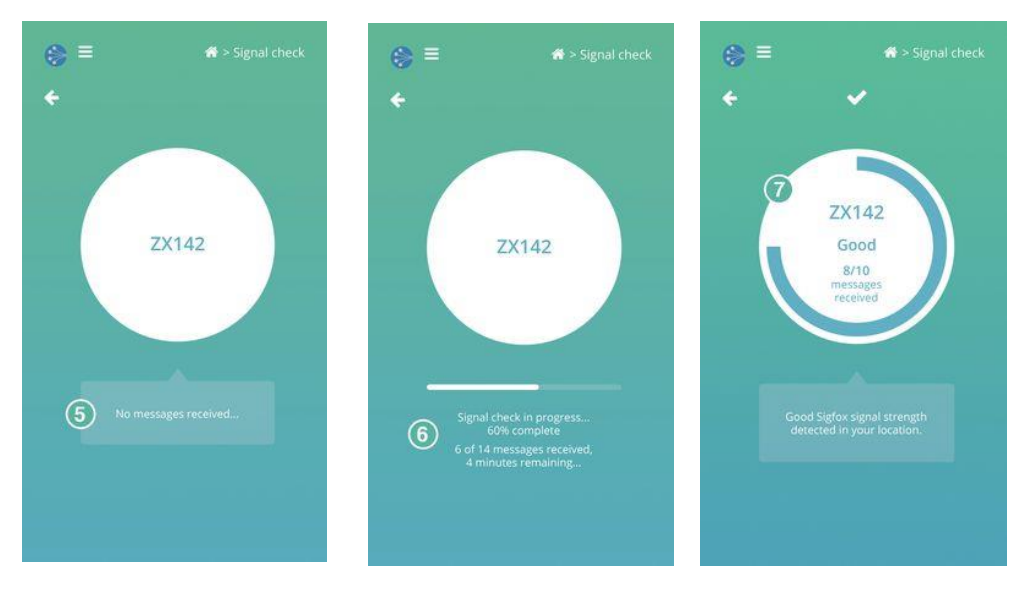

- (5) This screen will be displayed until a message has been received by the TMU device, it will automatically update when messages are received.
- (6) A progress status is displayed informing the amount of time remaining for the signal check.
- (7) Once complete the signal check results will be displayed, providing an overview on the number of Sigfox messages received and feedback on the strength of the signal.

The **Repeater** should be installed where a strong signal is detected.

Press the pair button on the **Repeater** and wait for a few seconds now press the pair button on the **TMU** and wait for a few seconds. The units are now paired.

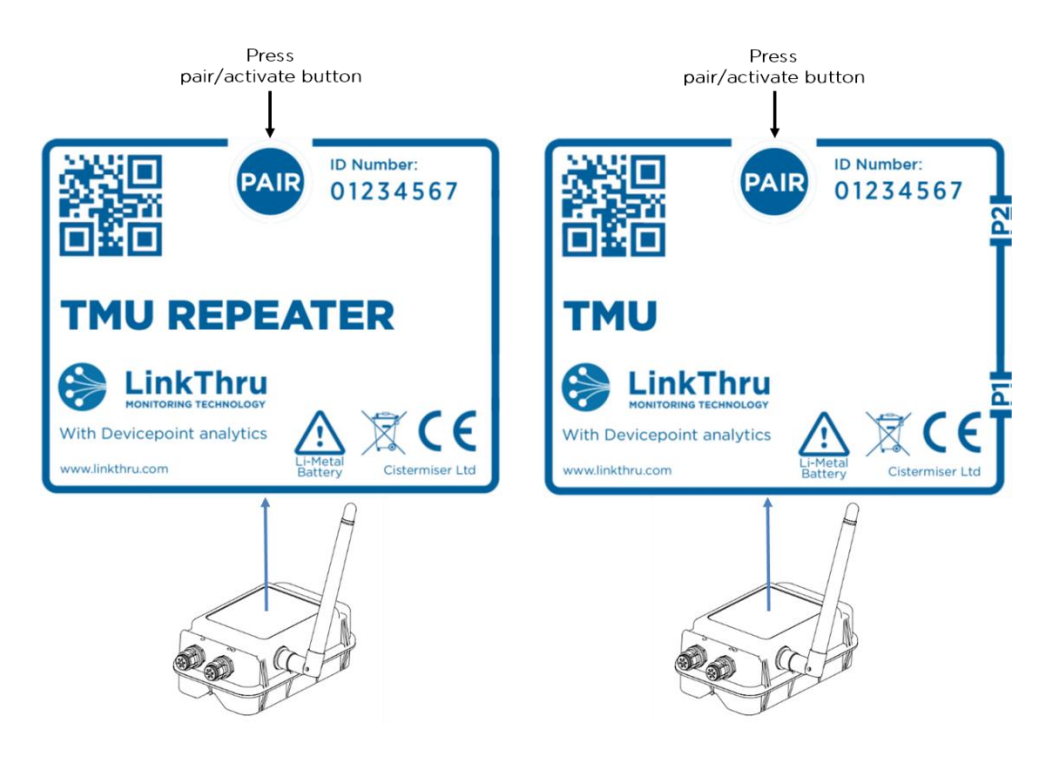

Now install the **TMU** in the desired monitoring location and re-run the signal check using the ID number of the **TMU**.

If no messages are being received the distance between the **TMU** and the **Repeater** may be too far or transmission is obstructed. Repeat this procedure and conduct a new signal test in a location closer to the **TMU** installation point.